## Calculating r

## NY Yankees 1995-2005

| Runs Scored | Wins |
|-------------|------|
| 886         | 95   |
| 897         | 101  |
| 877         | 101  |
| 897         | 103  |
| 804         | 95   |
| 871         | 87   |
| 900         | 98   |
| 965         | 114  |
| 891         | 96   |
| 871         | 92   |
| 749         | 79   |

Here is the scatterplot of runs scored vs wins. We are now going to find a shorter way of calculating r.

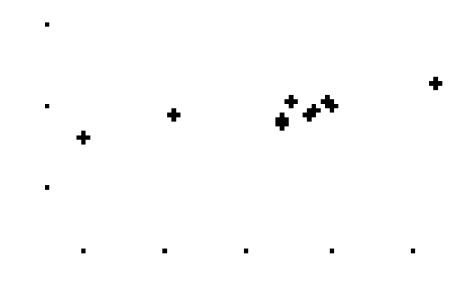

In order to do this, follow these steps on your calculator. You will only have to do them once.

1.

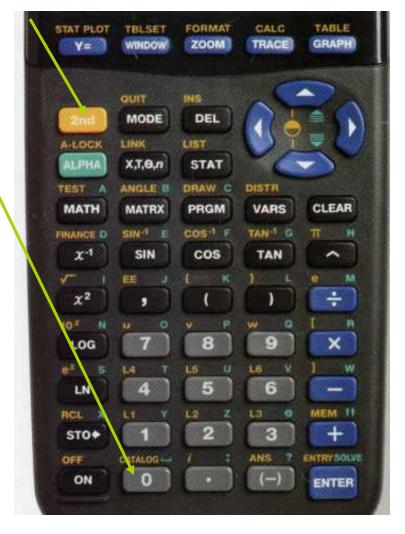

CATALOG M Degree DelVar DependAsk DependAuto det( DiagnosticOff DiagnosticOn

After steps 1 and 2, scroll until you see the words

DiagnosticOn and hit Enter twice until you see the word

Done (see below).

Dia9nosticOn \_ Done

This will set the calculator to compute and display the value of r

**→** 

Now we can find the correlation coefficient r. Here is how the correlation is

done:

1. 2

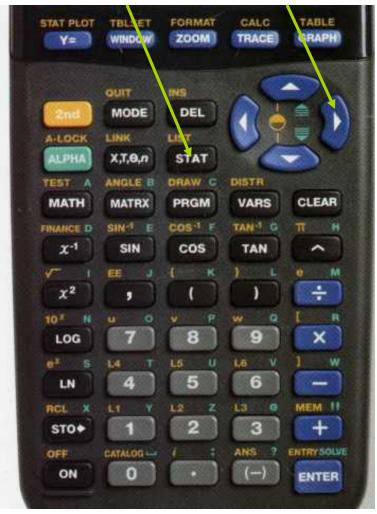

Should give you this screen:

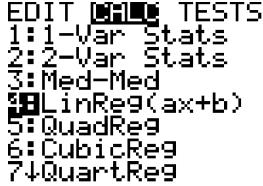

In the above menu, choose 4 then enter your lists this way (presuming your lists are  $L_1$  and  $L_2$ ):

To get  $Y_1$ , do the following:

Now we can find the correlation coefficient r. Here is how the correlation is

done:

1. 2

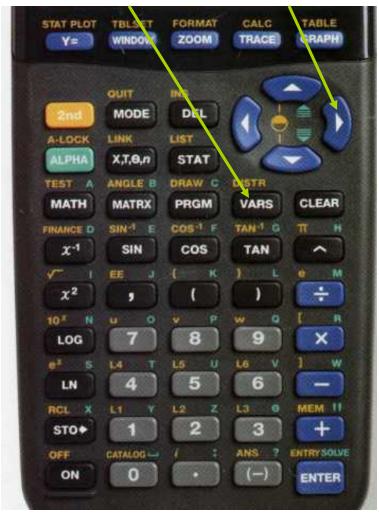

Should give you this screen:

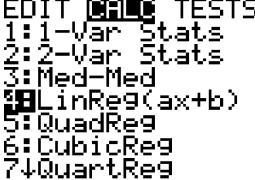

In the above menu, choose **4** then enter your lists this way (presuming your lists are  $L_1$  and  $L_2$ ):

```
VARS MENTION... → 2: ∀2
2: Parametric... 3: ∀3
3: Polar... 4: ∀4
4: On/Off... 5: ∀6
7: ∀6
7: ∀6
7: ∀6
7: ∀6
7: ∀6
```

Now we can find the correlation coefficient r. Here is how the correlation is

done:

1. 2

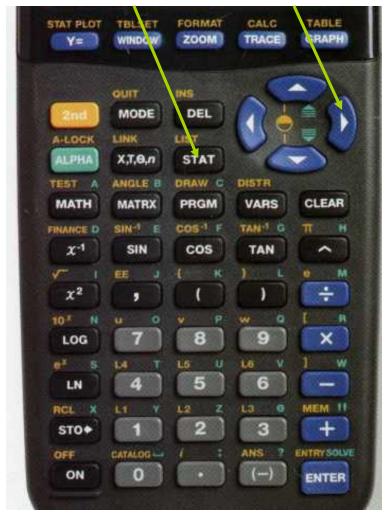

Should give you this screen:

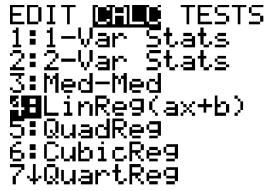

In the above menu, choose 4 then enter your lists this way (presuming your lists are  $L_1$  and  $L_2$ ):

After this, hit enter and you will see this screen:

```
LinRe9
9=ax+b
a=.135682946
b=-22.05834047
r2=.70213648
r=.8379358448
```

Notice that r is at the bottom.